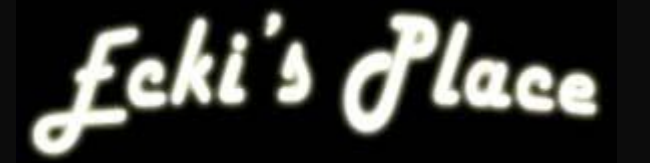

# **IPcop v1.3 und v1.4**

# **DynDNS**

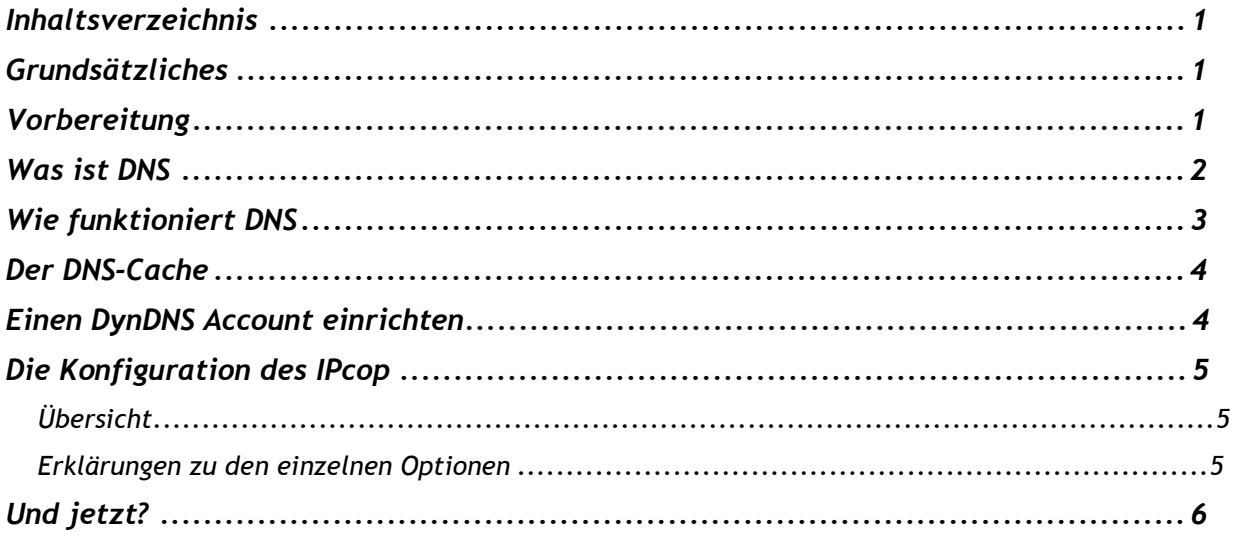

## **Grundsätzliches**

Dieses Tutorial setzt eine Grundkonfiguration wie in dem Tutorial zum Basissetup des IPcop voraus. Die IP-Adressen müssen gegebenenfalls an die lokalen Vorgaben angepasst werden.

Es werden grundlegende Fragen zum DNS beantwortet und die Einstellungen besprochen, die nötig sind, um den IPcop mit einer dynamischen IP-Adresse zu versorgen.

#### **Vorbereitung**

1. Grundkonfiguration des IPcop nach einem der folgenden Tutorials: [http://www.gutzeit.ch/ipcop/pdf/gr\\_konf\\_adsl\\_dyn.pdf](http://www.gutzeit.ch/ipcop/pdf/gr_konf_adsl_dyn.pdf) [http://www.gutzeit.ch/ipcop/pdf/gr\\_konf\\_adsl\\_fix.pdf](http://www.gutzeit.ch/ipcop/pdf/gr_konf_adsl_fix.pdf) [http://www.gutzeit.ch/ipcop/pdf/gr\\_konf\\_kabel\\_dyn\\_fix.pdf](http://www.gutzeit.ch/ipcop/pdf/gr_konf_kabel_dyn_fix.pdf)

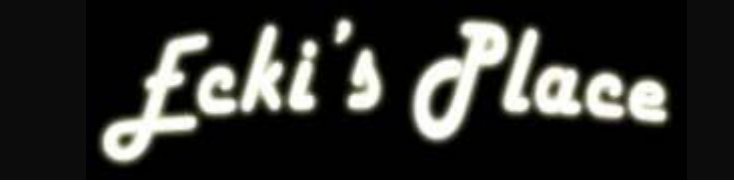

#### **Was ist DNS**

DNS steht für "Domain Name System". Ein Dienst, der in der Lage ist, FQDNs (Fully Qualified Domain Name) wie z. B. [www.microsoft.com](http://www.microsoft.com) in eine IP-Adresse aufzulösen und umgekehrt. Nur die wenigsten Menschen sind in der Lage, sich Zahlenkombinationen wie z. B. 193.99.144.71 dauerhaft zu merken. Dagegen verbinden viele Menschen, die sich für Computer interessieren, etwas mit dem Namen [www.heise.de](http://www.heise.de), für dessen Webserver diese IP-Adresse steht. Ein Aufruf von <http://193.99.144.71> im Webbrowser führt daher zum gleichen Ergebnis wie der Aufruf von <http://www.heise.de>.

DNS-Namen folgen dem Schema:

**Host.Sub-Domain.Secondlevel-Domain.Toplevel-Domain.** 

(s. Grafik auf der nächsten Seite)

Als oberste, häufig vergessene, Hierarchiestufe fungiert die so genannte **Root-Domain**, die mit einem "." (Punkt) gekennzeichnet wird.

Als **Toplevel-Domains** kennen wir .com, .net, .org, .edu, .mil, .gov, welche so genannte generische Toplevel-Domains darstellen. Dazu kamen später die zweistelligen geografischen Toplevel-Domains wie .de, .ch, .at, .tv, etc. Erst kürzlich wurden weitere Toplevel-Domains eingeführt, unter anderem .biz, .name, .info, .museum, u. a.

**Secondlevel-Domains** sind die Domainnamen, die gewöhnlich von Firmen und Privatpersonen reserviert werden, um eine Internetpräsenz zu erstellen, bzw. Mails unter eigenem Namen empfangen zu können.

**Sub-Domains** sind optional und werden gewöhnlich eingerichtet, um eine Domain weiter zu strukturieren. DynDNS und vergleichbare Dienste verwenden Sub-Domains, um ihren Kunden einen eigenen Namensraum unter ihrer Secondlevel-Domain (z. B. dyndns.org, no-ip.net,…) zu offerieren.

Der **Host** bezeichnet den einzelnen Computer in der Gesamtstruktur.

Der DNS Namensraum ist nicht flach, wie z. B. der NetBIOS Namensraum, in dem ein Computername genau ein Mal existieren kann, sondern hierarchisch organisiert. Dadurch ist es möglich, einen Computernamen mehr als einmal zu gebrauchen. Ein Computer "www" mit dem FQDN ["www.ipcop.gutzeit.ch"](http://www.ipcop.gutzeit.ch) ist nicht zwingend der Gleiche, wie ["www.gutzeit.ch](http://www.gutzeit.ch)", oder, etwas offensichtlicher, "[www.heise.de"](http://www.heise.de). Des Weiteren muss der NetBIOS-Name eines Windows-Computers nicht zwingend derselbe wie der Hostteil des FQDN sein. Ein Windows-Server mit dem Namen Web01 kann ohne weiteres unter dem FQDN "[www.ipcop.gutzeit.ch"](http://www.ipcop.gutzeit.ch) im Internet erreichbar sein. Hier bestehen keine direkten Verbindungen zwischen den Namen.

Die wichtigsten Ressourcen Einträge auf einem DNS-Server sind:

**SOA** (Start Of Authority) Master-Server für eine Zone **MX** (Mail eXchanger) Spezieller Eintrag für Mailserver Weiter Typen sind z. B. hier beschrieben <http://www.dns.net/dnsrd/rr.html>

**NS** (Name Server) DNS-Server die für eine Domäne konfiguriert sind **A**(Adress)-Record oder **Host** weist einem Hosteintrag eine IP-Adresse zu **CNAME** (Canonical Name) oder **Alias** verweist auf einen FQDN, keine IP-Adresse

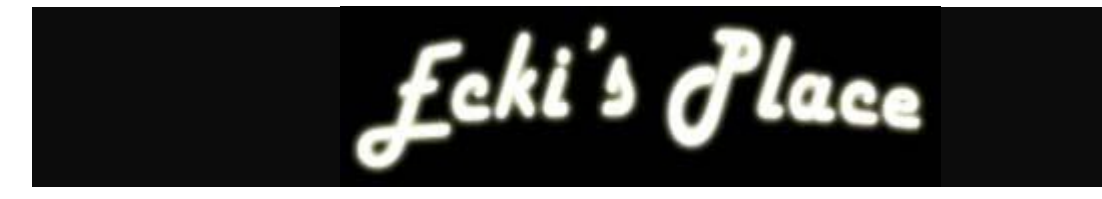

#### **Wie funktioniert DNS**

(s. folgende Grafik)

Wenn ein User in seinem Browser z. B "<http://ipcop.gutzeit.ch>" eingibt und er diese Seite zum ersten Mal aufruft, geschieht folgendes:

- 1. Der Client schaut in seinem lokalen DNS-Cache nach (Fehlanzeige)
- 2. Er fragt einen ihm bekannten DNS-Server (den seines Providers)
- 3. Dieser schaut in seinem Cache, ob er den Namen auflösen kann
- 4. Falls nicht, fragt er einen der 13 Root-Server (<http://www.root-servers.org>), welcher DNS-Server für ".ch" zuständig ist.
- 5. Mit der Antwort, hier die DNS-Server der "SWITCH", richtet der DNS-Server des Providers eine weitere Anfrage an den DNS-Server der SWITCH, welcher DNS-Server für gutzeit(.ch) zuständig ist
- 6. Mit der Antwort, hier 213.239.195.176, richtet der DNS-Server des Providers eine weitere Anfrage an den DNS-Server 213.239.195.176, wer für ipcop(.gutzeit.ch) zuständig ist
- 7. Da dies in diesem Fall der selbe DNS-Server ist, gibt der Server 213.239.195.176 die korrekte IP-Adresse für "ipcop.gutzeit.ch" an den DNS-Server des Providers zurück
- 8. Der DNS-Server des Providers sendet die korrekte IP-Adresse für "ipcop.gutzeit.ch" an den Client zurück
- 9. Der Browser ruft die Webseite mit der korrekten IP-Adresse auf und zeigt sie an.

Je nach dem, ob in einem der DNS-Caches die angefragte Information vorhanden ist, wird die Anfrage evtl. auch direkt beantwortet, was den Vorgang natürlich beschleunigt.

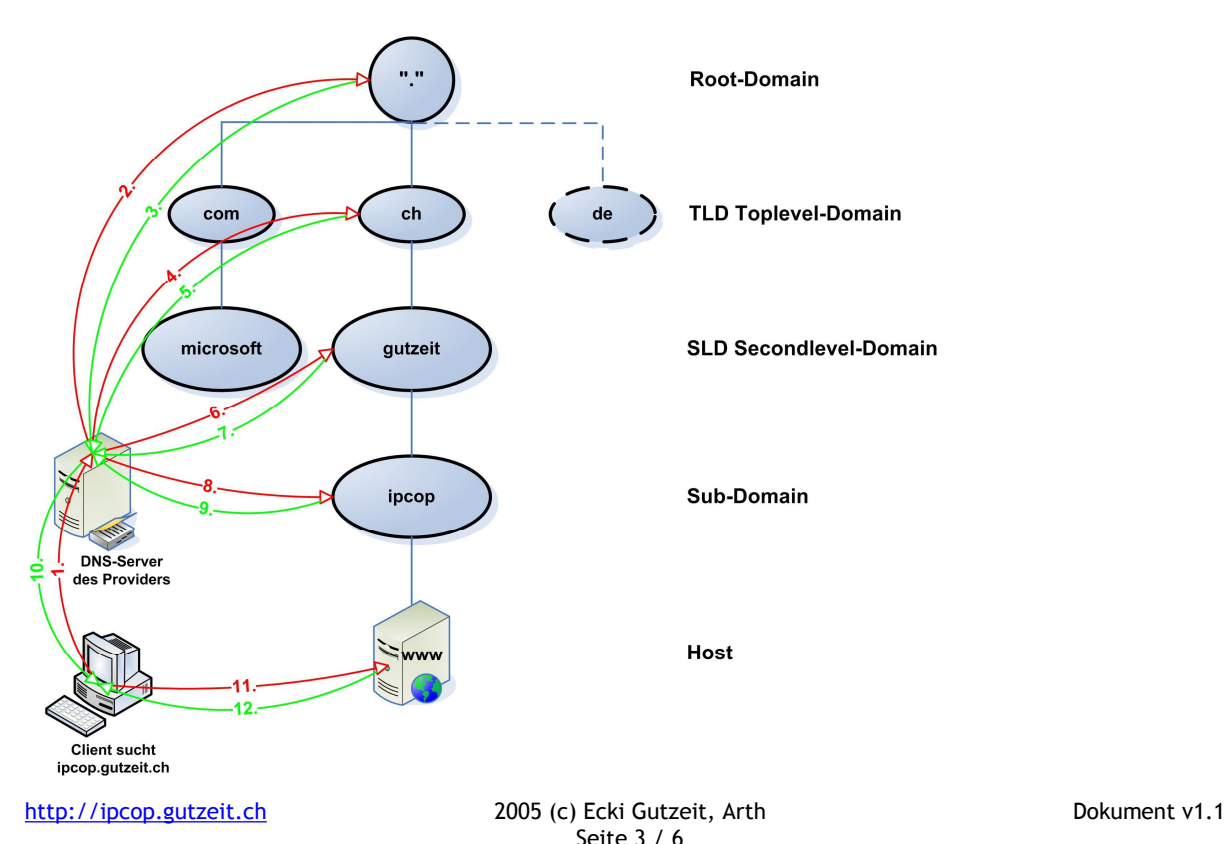

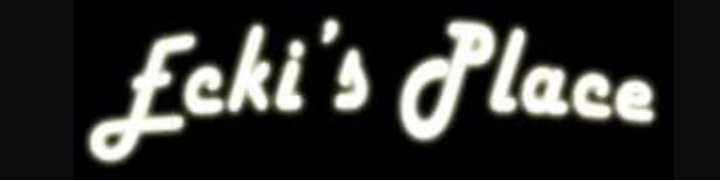

# **Der DNS-Cache**

Jeder DNS-Server verfügt über einen lokalen Cache, in dem aufgelöste Namen eine gewisse Zeit zwischengespeichert werden. Dieses Verfahren kann die Namensauflösung erheblich beschleunigen, da das o. gezeigte Ping-Pong Spiel nur einmal nötig ist. Ausserdem entlastet es die übergeordneten DNS-Server massiv.

Aufmerksame Leser werden jetzt sagen, "Ja aber wie soll dann ein dynamischer DNS funktionieren? Ich kann doch nicht jedes mal warten, bis die Informationen aus allen Caches gelöscht wurde..."

 Über die Dauer des Aufenthalts im Cache entscheidet bei einem DNS-Server glücklicherweise nicht der cachende Server, sondern der DNS-Server, von dem die Information kam. Auf den meisten DNS-Servern ist eine TTL (Time To Live) von 24 Stunden eingetragen. Nicht so bei dynamischen DNS Diensten. Hier ist die TTL extrem kurz, meist nur wenige Sekunden. Dies erhöht zwar einerseits die Last auf den DNS-Servern, erlaubt andererseits jedoch die schnelle Reaktion auf IP-Wechsel.

#### **Einen DynDNS Account einrichten**

Ohne die vielen anderen Dienste, die dynamischen DNS anbieten, werten zu wollen, bezieht sich mein Tutorial auf den Dienst DynDNS, zu finden unter [http://www.dyndns.org/.](http://www.dyndns.org/)

Der einzige Grund für diese Wahl ist der, dass ich diesen Dienst selbst benutze und ihn daher am besten kenne. Das Verfahren ist jedoch bei fast allen anderen Diensten problemlos übertragbar.

Als erstes muss ein User-Account bei DynDNS eingerichtet werden. (Account -> Create Account). Hier wird ein Username, ein Passwort und eine E-Mailadresse abgefragt. Username und Passwort werden später zur Konfiguration gebraucht und sollten daher notiert und an einem sicheren Ort aufbewahrt werden. Einmal angemeldet, begibt man sich auf die Seite "Dynamic DNS". Hier kann mit "Add A Host" ein Hosteintrag erstellt werden.

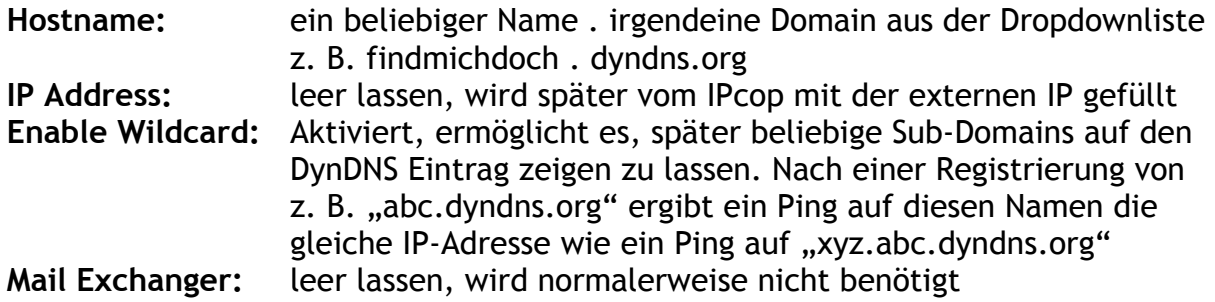

Der Button "Add Host" speichert die Eingaben, mit "LogOut" rechts Oben, kann die Website nun verlassen werden.

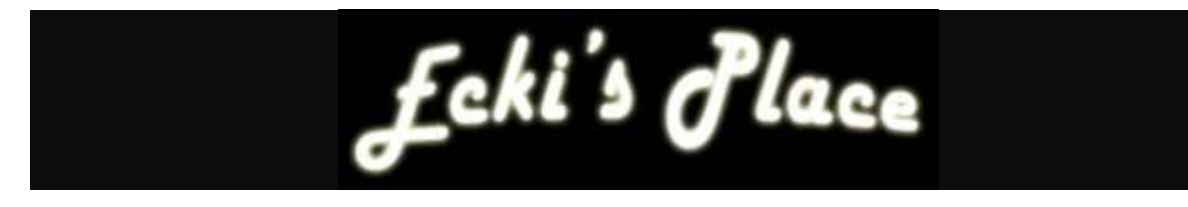

# **Die Konfiguration des IPcop**

## **Übersicht**

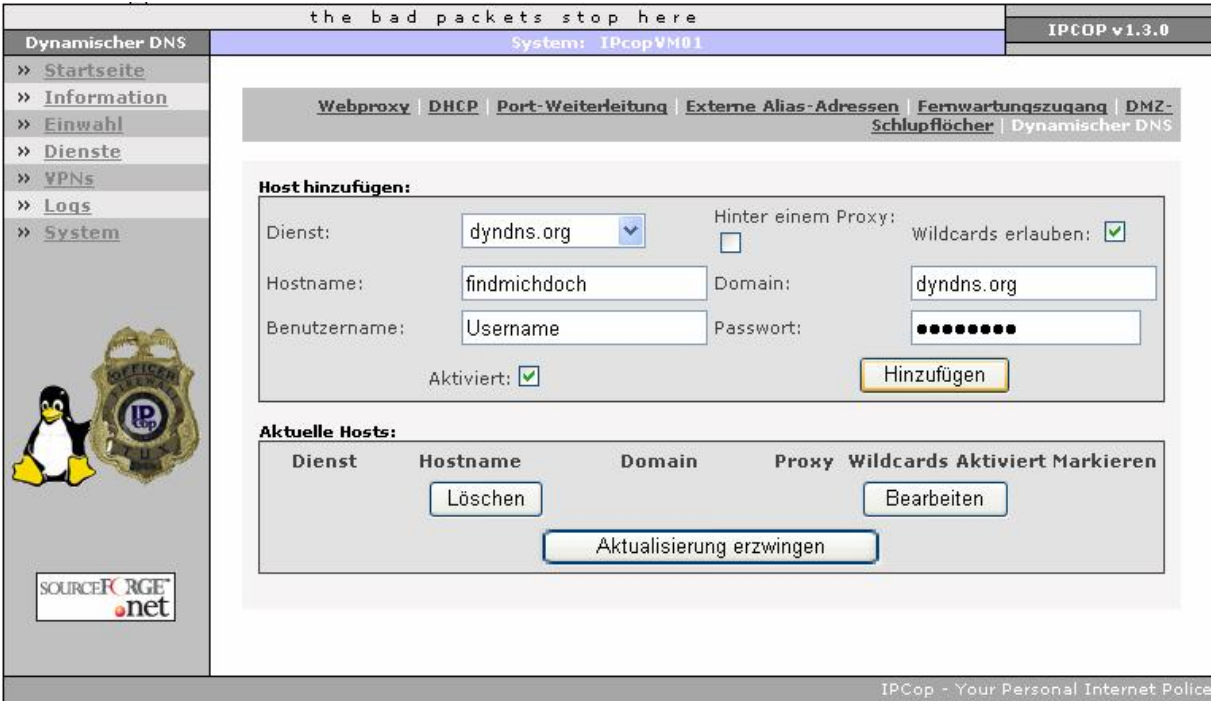

#### **Erklärungen zu den einzelnen Optionen**

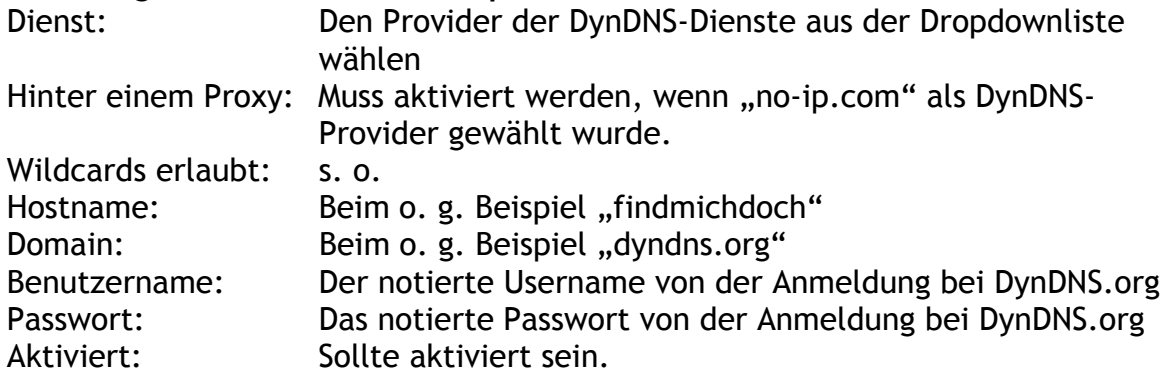

**Es sind mehrere parallele Einträge möglich, das heisst, das sowohl mehrere unterschiedliche DynDNS-Provider (Fehlertolleranz), als auch unterschiedliche FQDNs (verschiedene Dienste unterscheiden) unterstützt werden. Die IP-Adresse die hierbei veröffentlicht wird ist für alle FQDNs dieselbe.** 

Zum Testen genügt ein Klick auf "Aktualisierung erzwingen". Nach dem Wechsel auf die "Logs"-Seite, sollte direkt ein Eintrag wie der hier gezeigte auftauchen.

22:56:29 ipcop Dynamic DNS ip-update for findmichdoch.dyndns.org: **success**

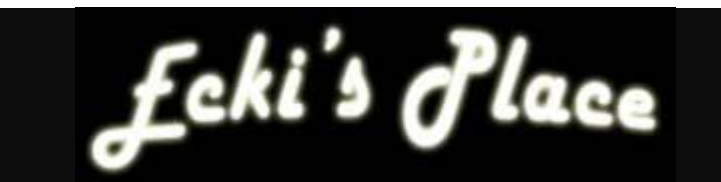

# **Und jetzt?**

- Wie wäre es mit dem Einrichten eines Web- oder Mail-Servers?
- Was ist eine DMZ und wofür brauche ich sie?
- Wie bringe ich meinen Webserver in der DMZ zum Laufen?

Also weiter geht's mit dem nächsten Tutorial.